# Dell Latitude E6440 Informacije o podešavanju i karakteristikama

#### O upozorenjima

UPOZORENJE: UPOZORENJE ukazuje na mogu**ć**u opasnost od ošte**ć**enja imovine, zadobijanja telesnih povreda ili smrti.

#### Prikaz sa prednje i zadnje strane

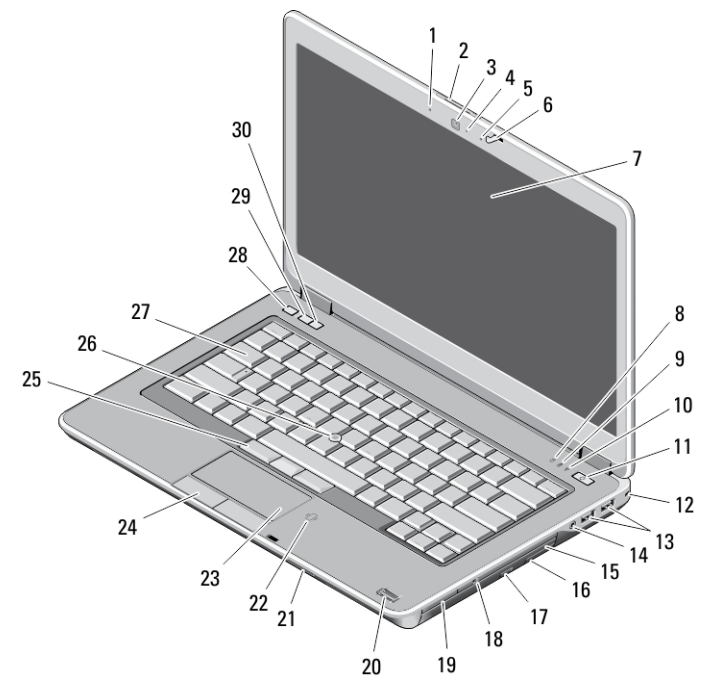

#### Slika 1. Prikaz sa prednje strane

- 1. mikrofon
- 2. reza za otpuštanje ekrana
- 3. kamera
- 4. svetlo za status kamere
- 5. mikrofon
- 6. reza ekrana
- 7. ekran
- 8. svetlo aktivnosti jedinice čvrstog diska
- 9. svetlo za status baterije
- 10. svetlo za status bežične mreže
- 11. taster za uključivanje/isključivanje
- 12. bezbednosna brava
- 13. USB 3.0 konektori (2)
- 14. port za slušalice
- 15. optička disk jedinica
- 16. reza za otpuštanje optičke disk jedinice
- 17. taster za izbacivanje optičke disk jedinice
- 18. prekidač za bežičnu mrežu
- 19. čitač express card kartica (opciono)
- 20. čitač otiska prsta

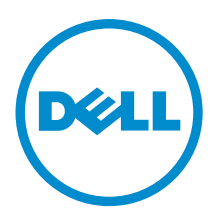

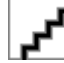

Model sa reg Tip sa regulacijom: P38G001 2013 - 06

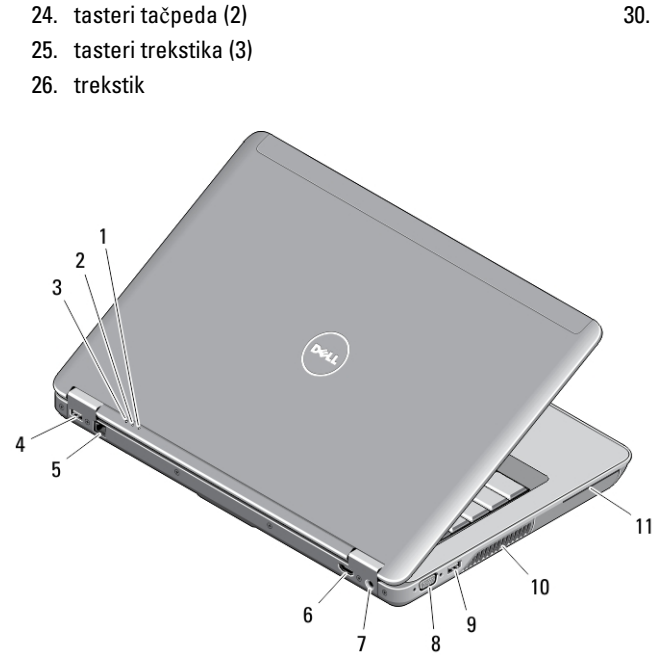

- 27. tastatura
- 28. taster za isključenje zvuka
- 29. taster za utišanje zvuka
- 30. taster za pojačanje zvuka

#### Slika 2. Prikaz sa zadnje strane

21. čitač SD kartice

23. tačped

22. čitač beskontaktnih "smart" kartica

- 1. svetlo za status napajanja
- 2. svetlo aktivnosti jedinice čvrstog diska
- 3. svetlo za status baterije
- 4. USB 3.0 konektor sa PowerShare
- 5. mrežni konektor
- 6. HDMI konektor
- 7. konektor za napajanje
- 8. VGA konektor
- 9. USB 3.0 konektor
- 10. otvori za ventilaciju
- 11. slot za smart karticu

#### Prikaz osnove

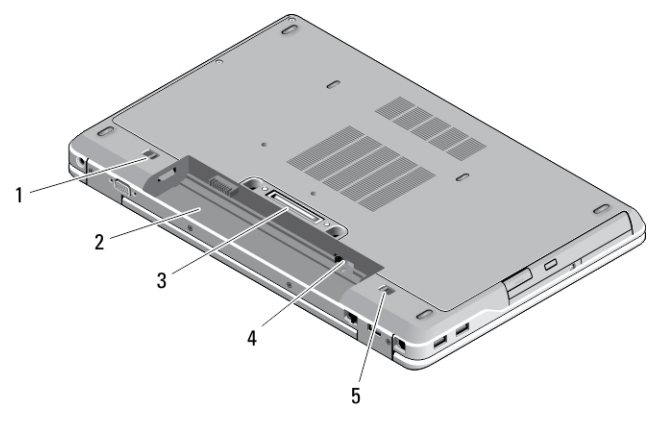

#### Slika 3. Prikaz osnove

- 1. reza za otpuštanje baterije (leva)
- 2. ležište za bateriju
- 3. konektor za priključnu stanicu
- 4. slot za SIM karticu
- 5. reza za otpuštanje baterije (desna)

UPOZORENJE: Nemojte blokirati otvore za ventilaciju, gurati predmete u njih ili dozvoliti skupljanje prašine u njima. Nemojte držati vaš Dell ra**č**unar u okruženju sa ograni**č**enim protokom vazduha, kao što je zatvorena torba, u toku rada. Ograni**č**enje protoka vazduha može oštetiti vaš ra**č**unar ili dovesti do požara. Ra**č**unar uklju**č**uje ventilator kada se zagreje. Buka ventilatora je uobi**č**ajena i ne ukazuje na problem sa ventilatorom ili ra**č**unarom.

### Brzo podešavanje

UPOZORENJE: Pre nego što zapo**č**nete bilo koji postupak u ovom odeljku, pro**č**itajte bezbednosne informacije koje ste dobili uz ra**č**unar. Dodatne informacije o najboljim postupcima potražite na www.dell.com/ regulatory\_compliance

UPOZORENJE: AC adapter funkcioniše sa razli**č**itim elektri**č**nim uti**č**nicama koje se koriste širom sveta. Me**đ**utim, elektri**č**ni priklju**č**ci i produžni kablovi se razlikuju od zemlje do zemlje. Koriš**ć**enje nekompatibilnog kabla ili nepravilno povezivanje kabla na produžni kabl ili uti**č**nicu može da uzrokuje požar ili ošte**ć**enje opreme.

OPREZ: Kada isklju**č**ite kabl AC adaptera sa ra**č**unara, uhvatite konektor a ne kabl, i **č**vrsto ali lagano povucite kako Λ bi se izbeglo ošte**ć**enje kabla. Kada uvijate kabl AC adaptera, obavezno pratite ugao konektora AC adaptera kako bi se izbeglo ošte**ć**enje kabla.

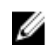

NAPOMENA: Neki uređaji neće biti isporučeni ako ih niste naručili.

1. Povežite AC adapter sa konektorom za AC adapter na računaru i sa električnom utičnicom.

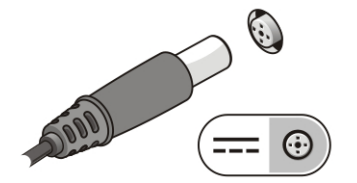

Slika 4. AC adapter

2. Povežite mrežni kabl (opciono).

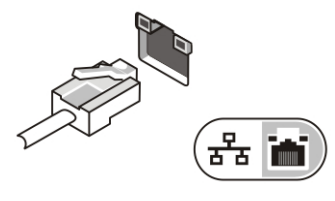

Slika 5. Mrežni konektor

3. Povežite USB uređaje, kao što su miš ili tastatura (opciono).

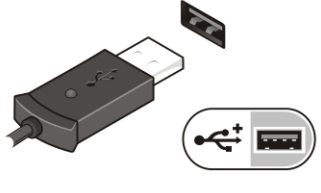

Slika 6. USB konektor

4. Otvorite ekran računara i pritisnite taster za uključivanje/isključivanje da biste uključili računar.

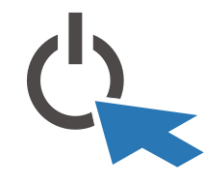

Slika 7. Taster za uklju**č**ivanje/isklju**č**ivanje

Ø NAPOMENA: Preporučuje se da vaš računar uključite i isključite najmanje jednom pre nego što instalirate bilo koje kartice ili povežete računar na priključnu stanicu ili drugi eksterni uređaj, kao što je štampač.

## Specifikacije

NAPOMENA: Oprema se može razlikovati u zavisnosti od regiona. U nastavku su date samo one specifikacije koje se po zakonu moraju isporučiti uz računar. Za opsežnije specifikacije vašeg računara pronađite odeljak Specifikacije' u Korisni**č**kom uputstvu koje možete naći na lokaciji za podršku dell.com/support. Da biste dobili više informacija u vezi sa konfiguracijom vašeg računara, pronađite opciju Pomo**ć** i podrška u vašem Windows operativnom sistemu i izaberite opciju za prikaz informacija o računaru.

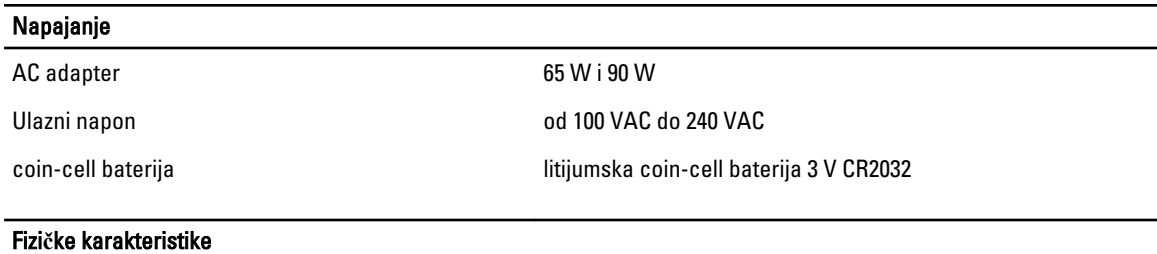

Ø

Visina • Napred – 28,60 mm (1,12 inča)

## Fizi**č**ke karakteristike • Pozadi – 30,80 mm (1,21 inča) Širina 338,00 mm (13,30 inča) Dubina 232,60 mm (9,16 inča) Težina (sa baterijom sa 6 ćelija i optičkim diskom) 2,12 kg (4,68 lb) **Okruženie**

Radna temperatura 1990 10 metatra 200 metatra 200 metatra. 200 metatra 200 metatra. 200 metatra 200 metatra. 200 metatra 200 metatra. 200 metatra 200 metatra. 200 metatra 200 metatra. 200 metatra 200 metatra. 200 metatra 2

## Information para NOM (únicamente para México)

Sledeće informacije se nalaze na uređaju opisanom u ovom dokumentu u skladu sa zahtevima važećih meksičkih standarda (NOM).

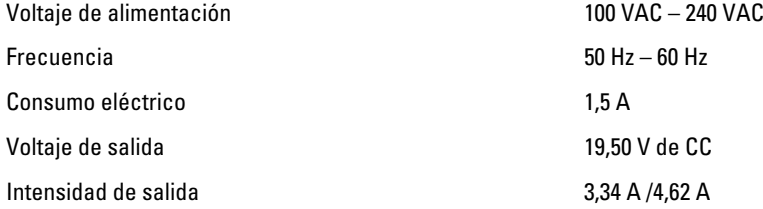

## Pronalaženje dodatnih informacija i izvora

Pogledajte bezbednosna i regulatorna dokumenta koja ste dobili uz računar i posetite web stranicu za usklađenost sa propisima na www.dell.com/regulatory\_compliance za više informacija o sledećem:

- Najbolje bezbednosne prakse
- Regulatorni sertifikati
- Ergonomija

Posetite www.dell.com za dodatne informacije o sledećem:

- Garancija
- Odredbe i uslovi (samo SAD)
- Licencni ugovor sa krajnjim korisnikom

Dodatne informacije o vašem proizvodu možete naći na adresi www.dell.com/support/manuals.

#### **©** 2013 Dell Inc.

Trgovačke oznake korišćene u ovom tekstu: Dell™, DELL logotip, Dell Precision™, Precision ON™, ExpressCharge™, Latitude™, Latitude ON™, OptiPlex™, Vostro™ i Wi-Fi Catcher™ su trgovačke oznake kompanije Dell Inc. Intel®, Pentium®, Xeon®, Core™, Atom™, Centrino® i Celeron® su registrovane trgovačke oznake ili trgovačke oznake kompanije Intel Corporation u SAD-u i drugim državama. AMD® je registrovana trgovačka oznaka i AMD Opteron™, AMD Phenom™, AMD Sempron™, AMD Athlon™, ATI Radeon™ i ATI FirePro™ su trgovačke oznake kompanije Advanced Micro Devices, Inc. Microsoft®, Windows®, MS-DOS®, Windows Vista®, Windows Vista start dugme i Office Outlook® su trgovačke oznake ili registrovane trgovačke oznake kompanije Microsoft Corporation u Sjedinjenim Državama i/ili drugim zemljama. Blu-ray Disc™ je trgovačka oznaka u vlasništvu kompanije Blu-ray Disc Association (BDA) i licencirana je za upotrebu na diskovima i plejerima. Bluetooth® oznaka je registrovana trgovačka oznaka u vlasništvu kompanije Bluetooth® SIG, Inc. i svako korišćenje takve oznake od strane kompanije Dell Inc. je na osnovu licence. Wi-Fi® je registrovana trgovačka oznaka kompanije Wireless Ethernet Compatibility Alliance, Inc.

2013 - 06

Rev. A00